## **Click Pay bill or transfer Funds.**

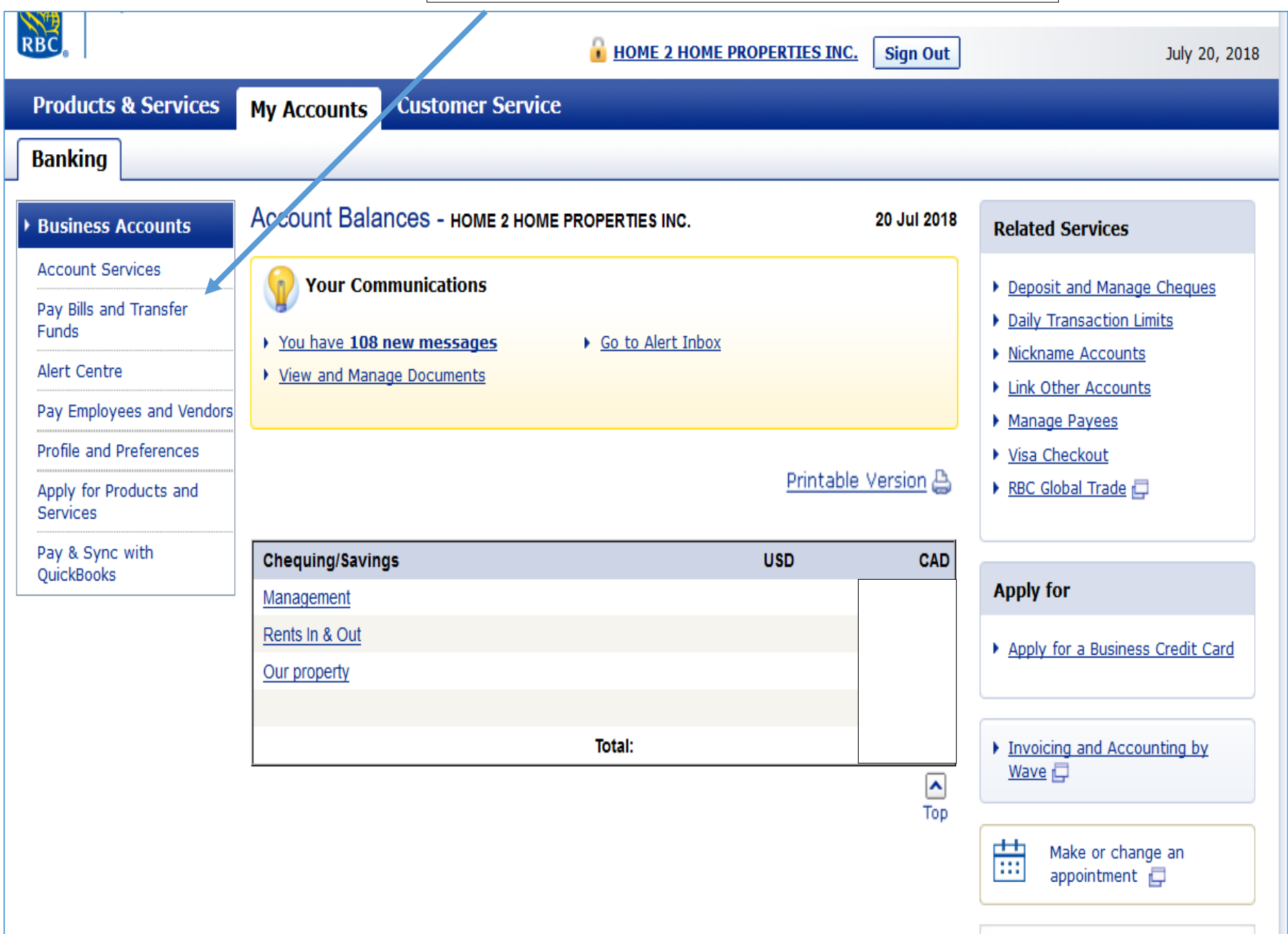

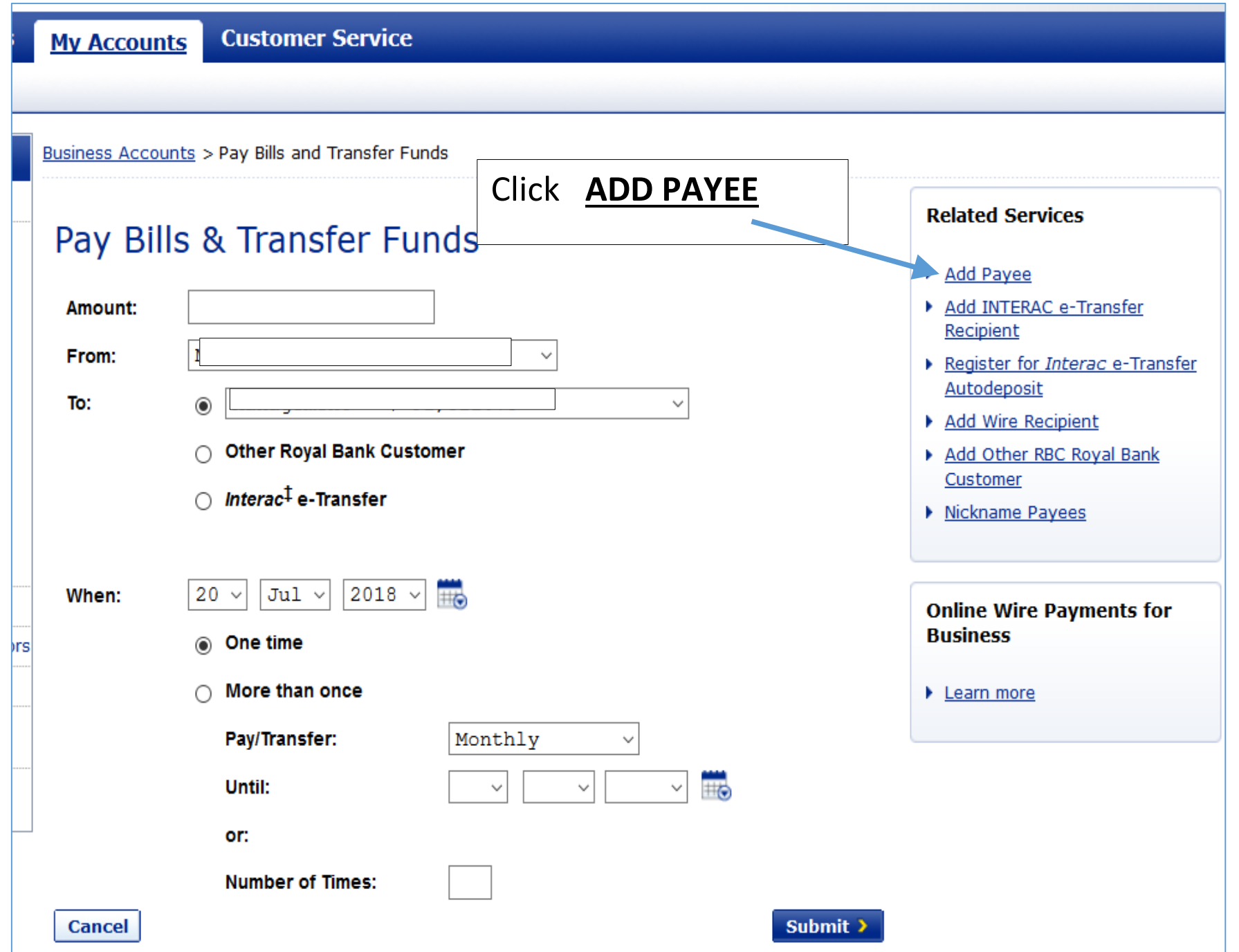

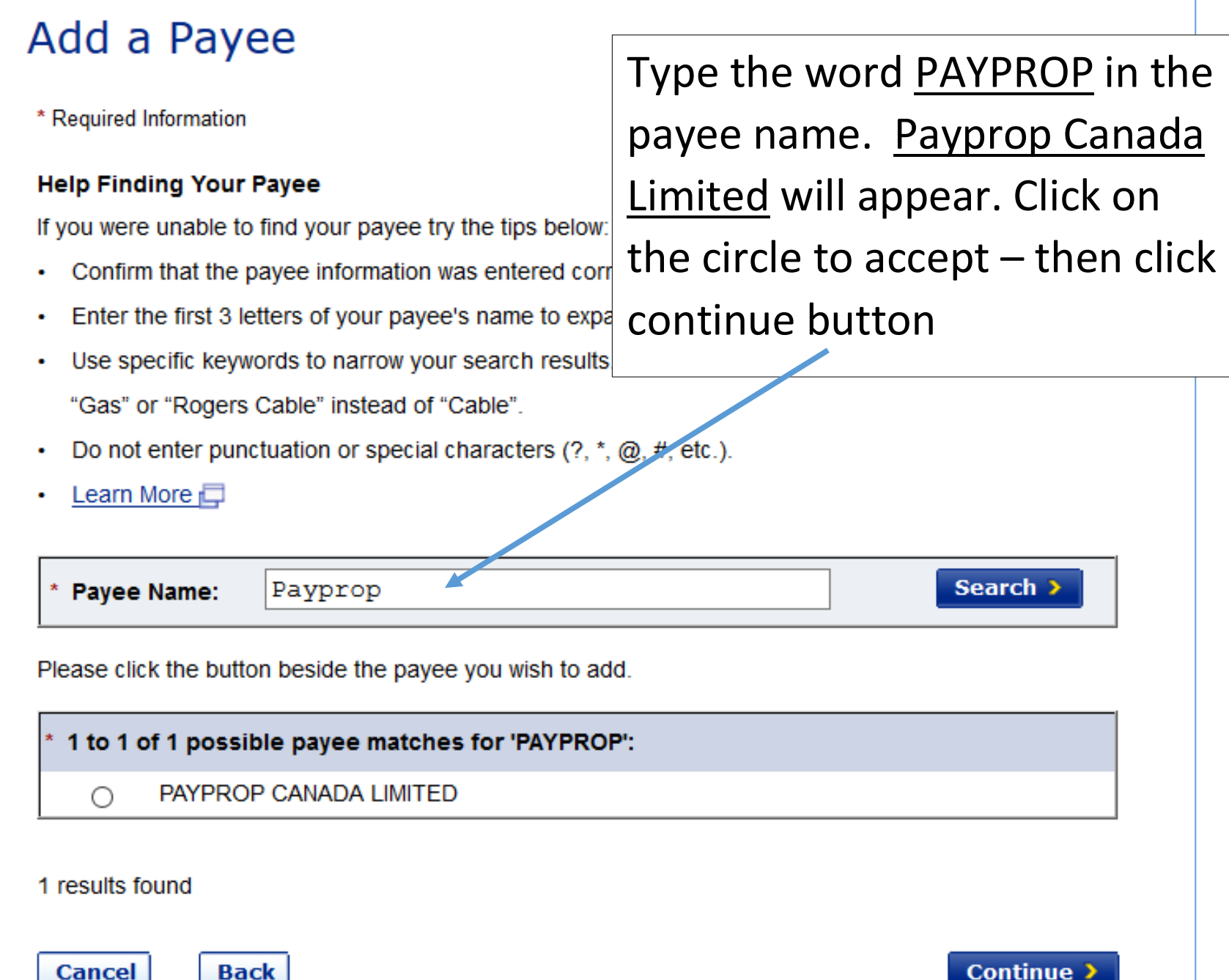

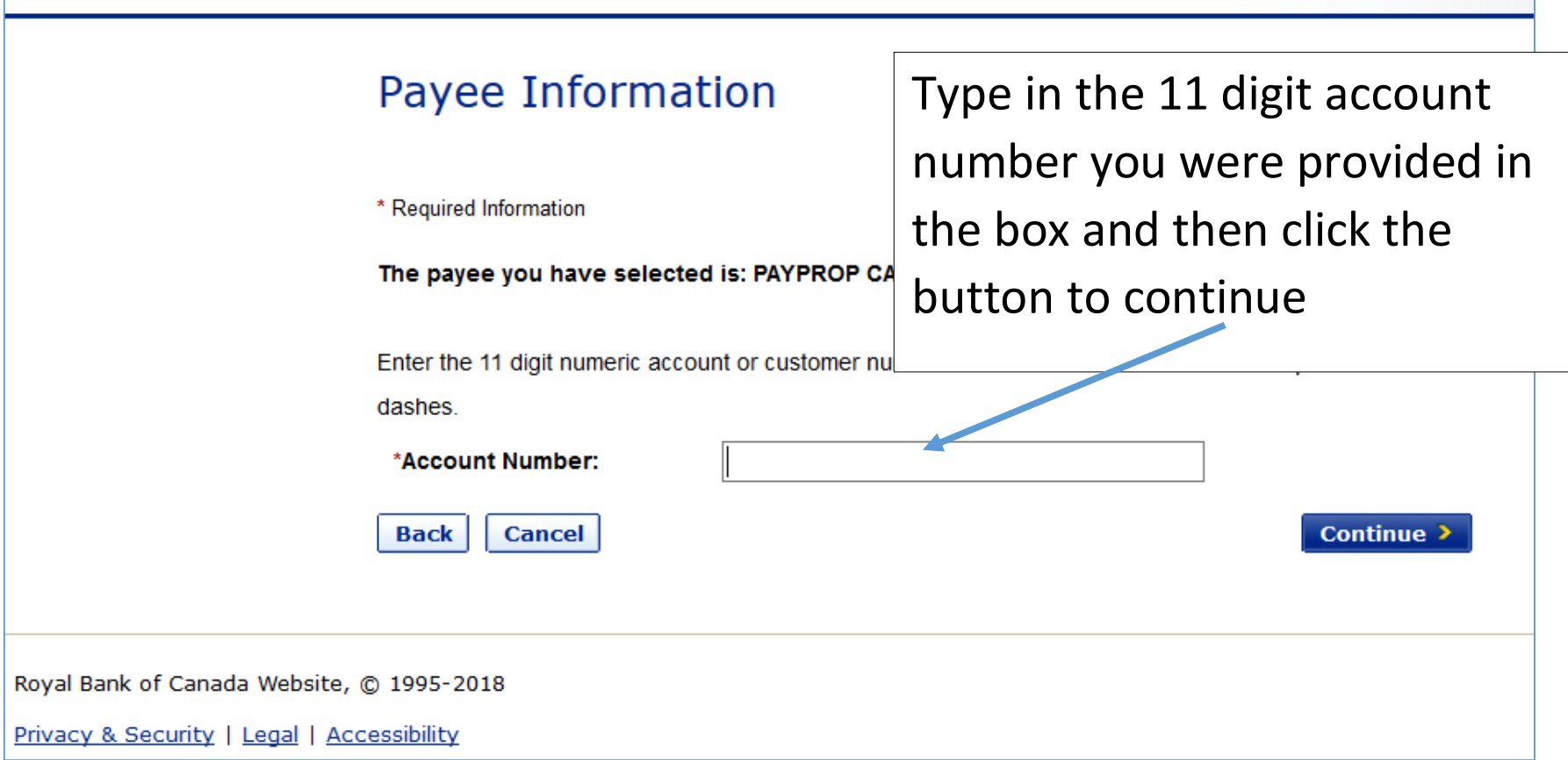

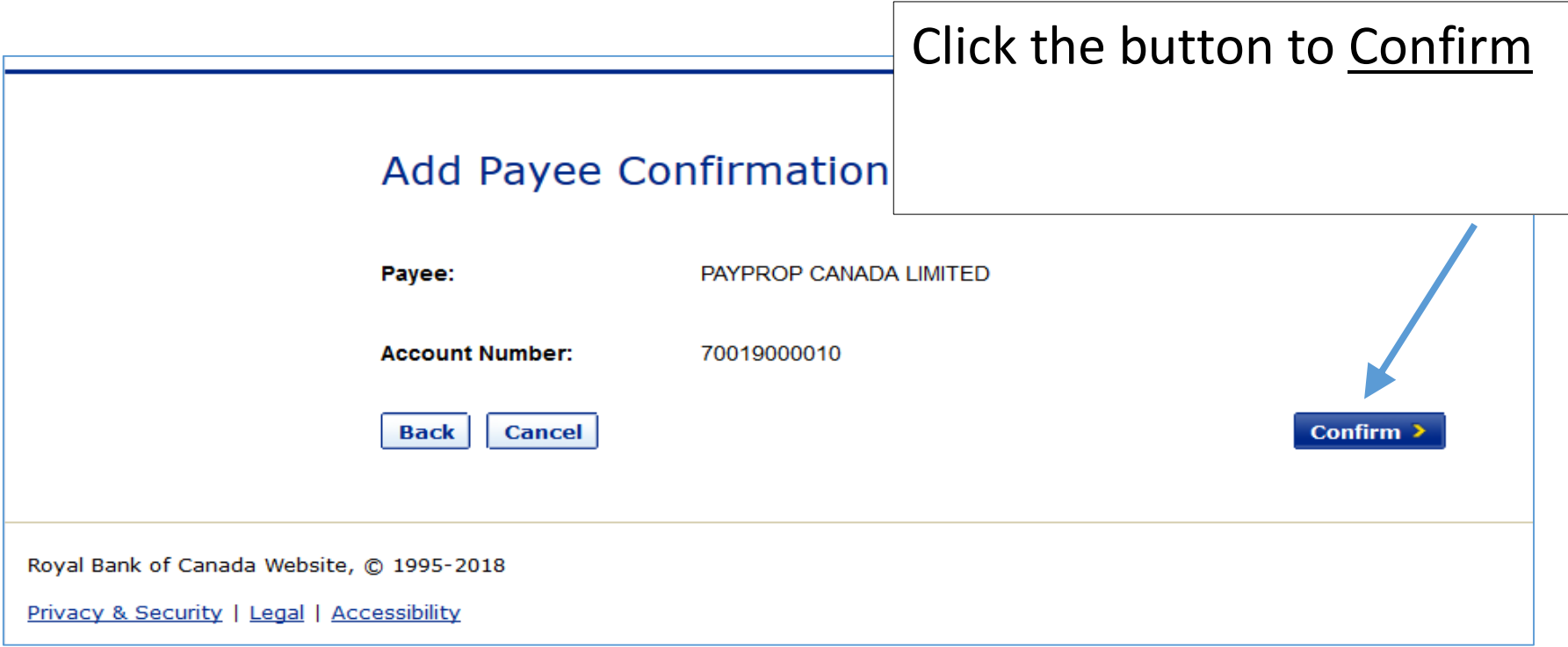

## **Add Payee Completed**

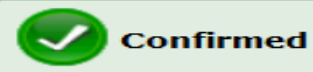

You have successfully added the payee to your list.

You may return to Manage Payees at any time to add, view, remove or change payees.

You may return to the Pay Bills and Transfer Funds page to complete your bill payment.

Go to Sort Payee List to customize the payee order.

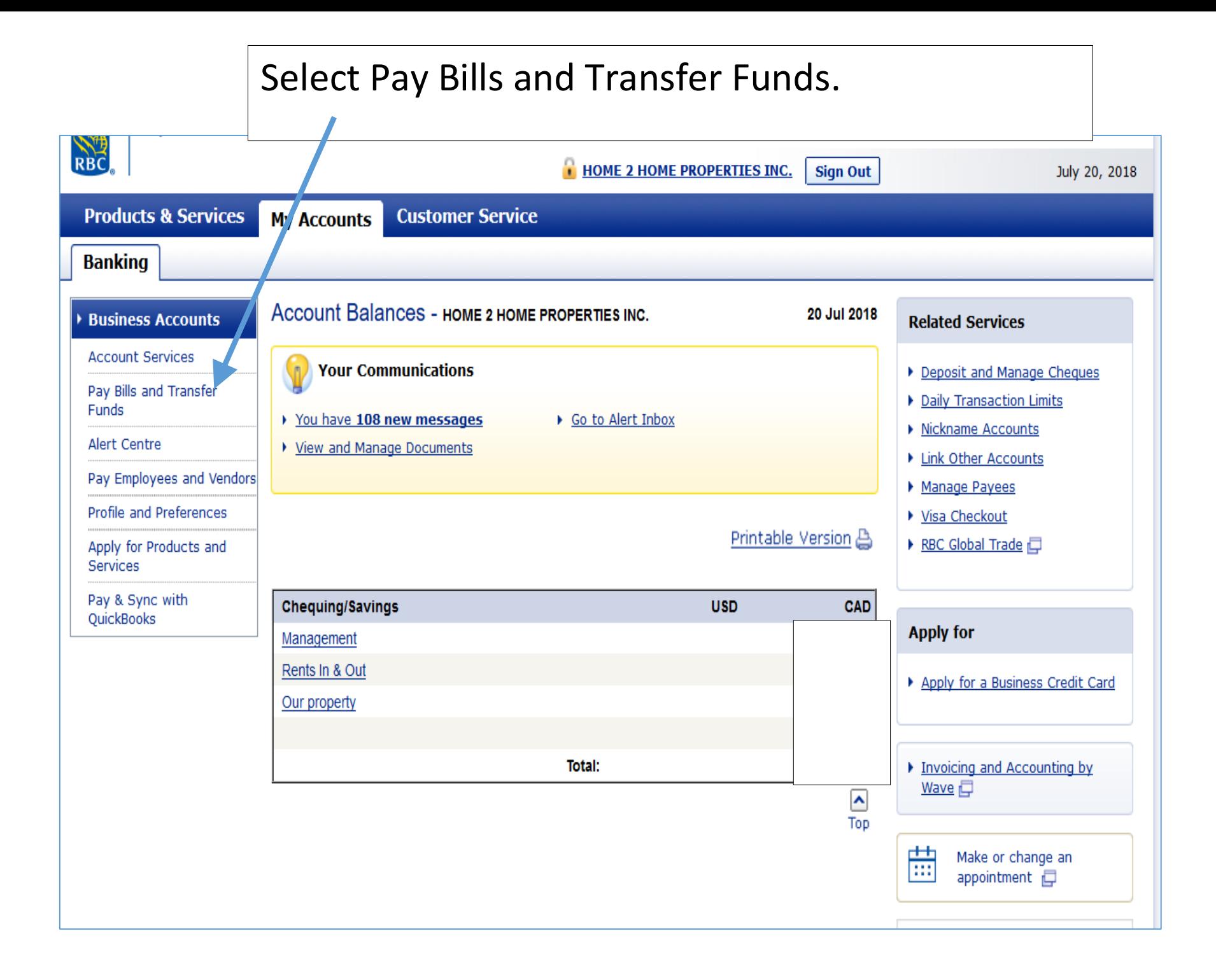

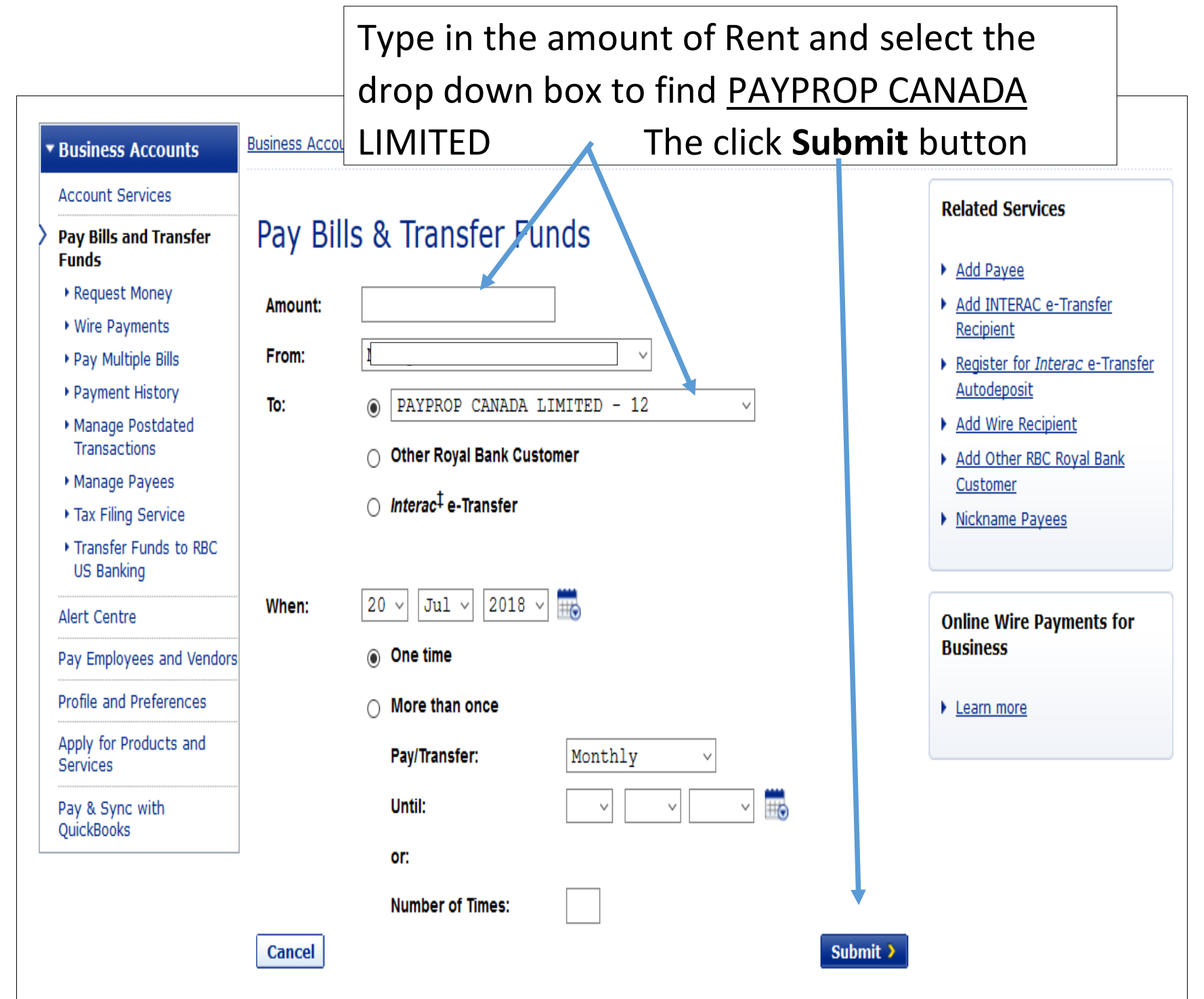